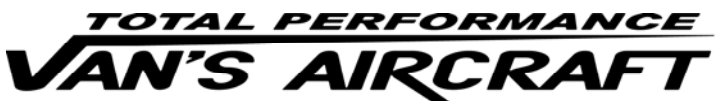

14401 Keil Road NE, Aurora, Oregon, USA 97002 PHONE 503-678-6545 • FAX 503-678-6560 • www.vansaircraft.com • info@vansaircraft.com Service Letters and Bulletins: www.vansaircraft.com/public/service.htm

## **SERVICE BULLETIN 16-04-10**

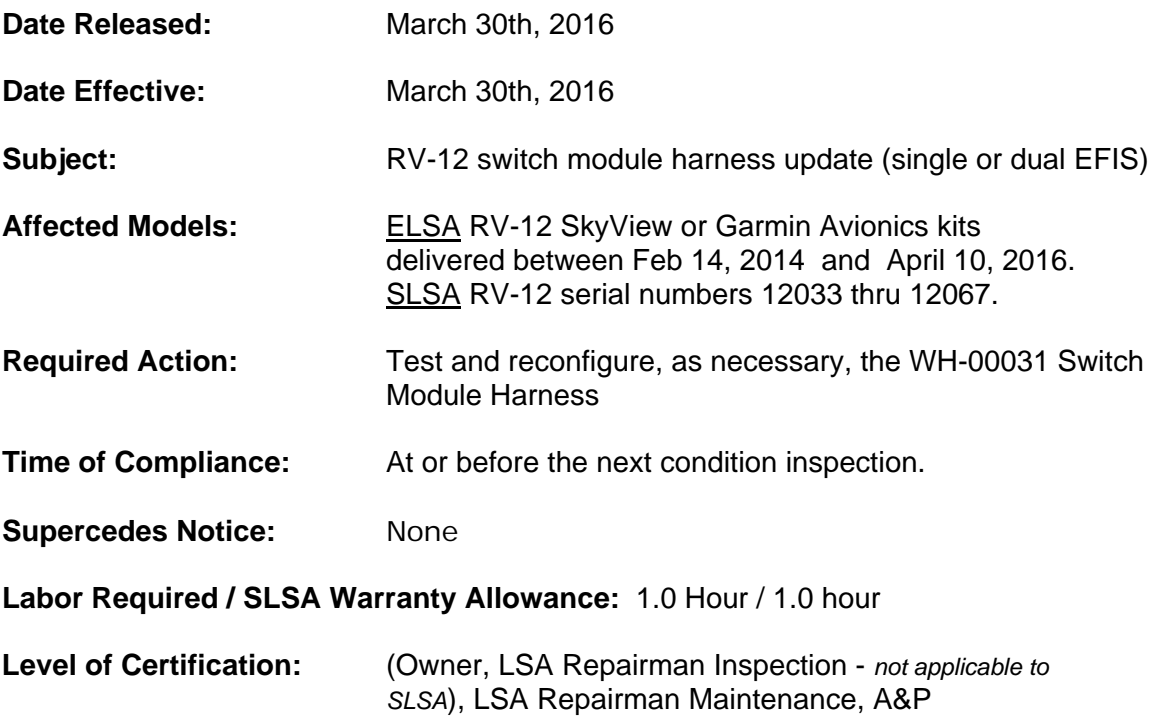

## **Synopsis:**

During the development of the Garmin Avionics Kit option for the RV-12, the power to the MFD (Multi-Function Display or co-pilot EFIS) and COM was routed through the avionics switch. This allowed the MFD to be turned off during an electrical failure. However, this caused other unintended minor errors within the electrical system.

Turning off the MFD has little effect on the overall time that the RV-12 electrical system will function in an emergency situation when running off the main battery. Both Garmin and Dynon systems more than meet the requirements with the MFD left on, even without a backup battery. Leaving the MFD on also allows more situational awareness thus enhancing safety.

The WH-00031 should be configured as described below. The harness should be checked and/or reconfigured even if used with a single screen system.

If wired correctly, the MFD will turn on and off with the master switch.

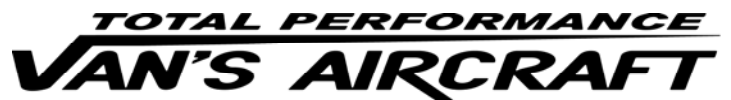

14401 Keil Road NE, Aurora, Oregon, USA 97002 PHONE 503-678-6545 • FAX 503-678-6560 • www.vansaircraft.com • info@vansaircraft.com Service Letters and Bulletins: www.vansaircraft.com/public/service.htm

## **Method of Compliance:**

Step 1: Download the latest applicable electrical schematic from downloads page of the Van's Aircraft web site. Review and use the schematic as reference.

Step 2: **If equipped with dual screens:** With the Avionics switch off, turn on the Master switch. If both screens power up the wiring is correct. Go to Step 9. If the right side screen does not power up go to Step 3.

 **If equipped with a single screen:** With the Avionics switch, Master Switch and Com Radio all on, remove the Com fuse. If the Com Radio turns off, the wiring is correct. Go to step 9. If the Com Radio remains powered, go to step 3.

Step 3: Remove the PFD (Primary Flight Display or pilot screen) from the left instrument panel. See KAI Section 42C for Dynon and 42N for Garmin. Although not required, for better access (if desired) remove the F-1240 Upper Forward Fuselage Skin per KAI Section 29A.

Step 4: Label, then remove the WH-00031 Switch & Fuse Module Harness 25-Pin D-Sub connector from the back of the AV-50001 switch module. See KAI Section 42M. Remove the backshell. If necessary, the pin locations will be changed at this connector only.

If equipped, removal of the dimmer knob and harness may also facilitate checking the harness.

Step 5: Label, then remove the switch module harness 25-Pin D-Sub from the AV-50000A Control Module for continuity testing. No pins will be moved at this connector.

Step 6: Use an ohmmeter to check that wires P520 and P527 wires are connected as shown in Figure 1.

If they are not, locate and move the wire pinout locations in the AV-50001 Switch & Fuse Modlule D-Sub connnector) as required to match the configuration shown in Figure 1.

Step 7: Re-install the backshell removed in Step 3. Re-install the WH-00031 harness.

Re-install the F-1240 Upper Forward Fuselage Skin if removed in Step 3.

Re-install the PFD removed in Step 3.

Step 8: Download the latest version of the POH, Flight Training Supplement and Maintenance Manual from the RV-12 Service Information page.

Step 9: Make appropriate entry in airframe logbook. See example below:

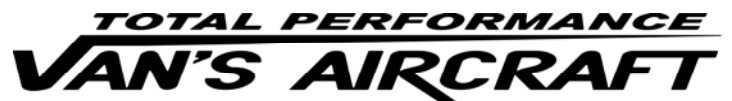

14401 Keil Road NE, Aurora, Oregon, USA 97002 PHONE 503-678-6545 • FAX 503-678-6560 • www.vansaircraft.com · info@vansaircraft.com Service Letters and Bulletins: www.vansaircraft.com/public/service.htm

Configured/checked the WH-00031 Switch Module Harness in accordance with SB 16- 03-30

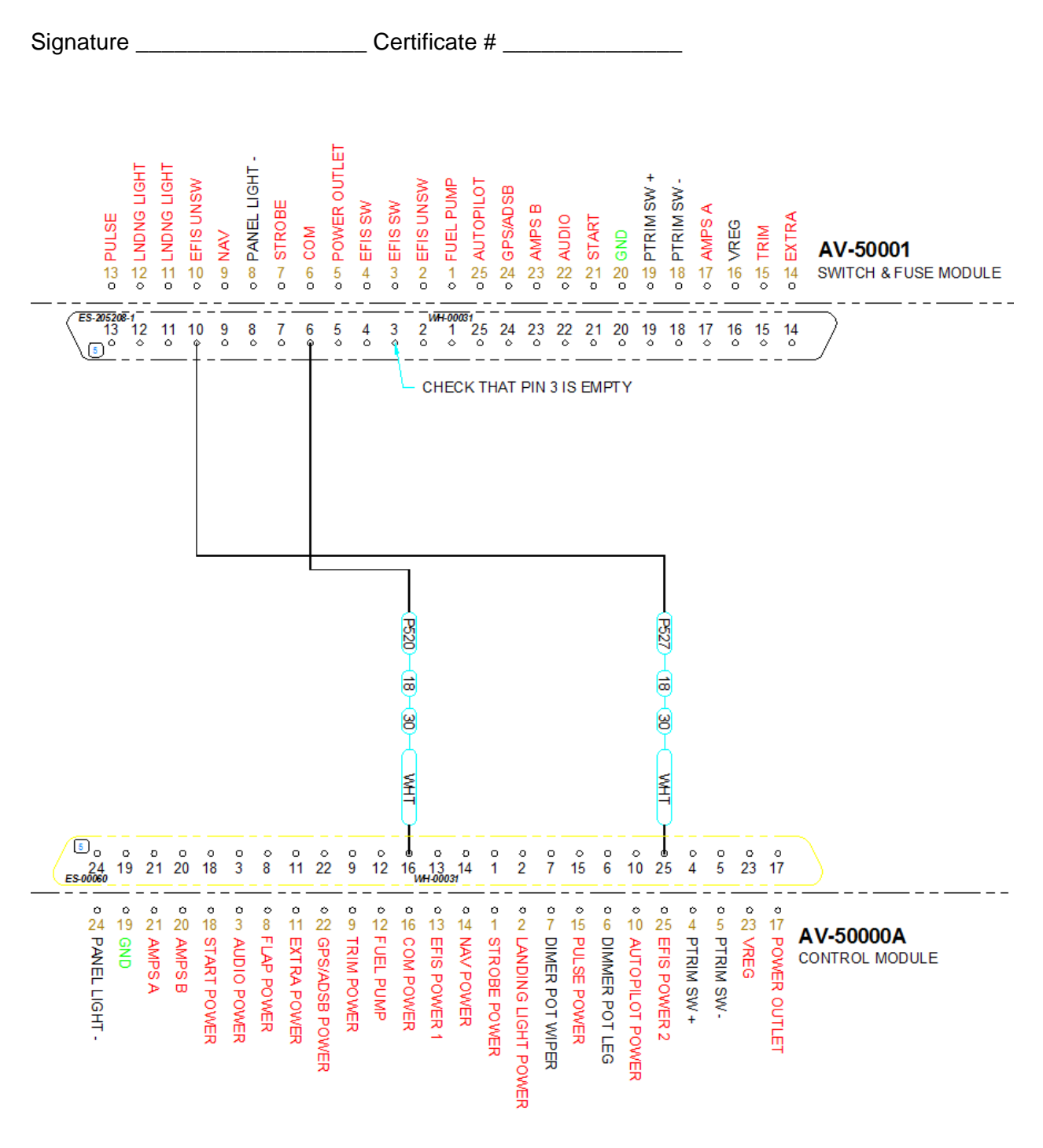

**FIGURE 1:** Harness Rev 2 Configuration – only wires applicable to this SB shown for clarity